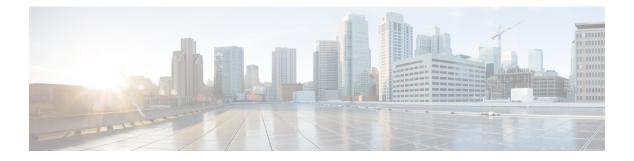

# **Configuring IP ACLs**

This chapter describes how to configure IP access control lists (ACLs) on Cisco NX-OS devices. Unless otherwise specified, the term IP ACL refers to IPv4 and IPv6 ACLs.

- Information About ACLs, page 1
- Prerequisites for IP ACLs, page 4
- Guidelines and Limitations for IP ACLs, page 4
- Default Settings for IP ACLs, page 4
- Configuring IP ACLs, page 4
- Verifying the IP ACL Configuration, page 9
- Monitoring IP ACLs, page 10
- Feature History for IP ACLs, page 10

# **Information About ACLs**

An ACL is an ordered set of rules that you can use to filter traffic. Each rule specifies a set of conditions that a packet must satisfy to match the rule. When the device determines that an ACL applies to a packet, it tests the packet against the conditions of all rules. The rule determines whether the packet is to be permitted or denied. If there is no match to any of the specified rules, the device applies the applicable implicit rule. The device continues processing packets that are permitted and drops packets that are denied.

You can use ACLs to protect networks and specific hosts from unnecessary or unwanted traffic. For example, you can use ACLs to disallow HTTP traffic from a high-security network to the Internet. You can also use ACLs to allow HTTP traffic to a specific site using the IP address of the site to identify it in an IP ACL.

### **ACL Types and Applications**

In Cisco Nexus 1000V InterCloud, ACL can be only applied on port profiles .In Cisco Nexus 1000V InterCloud application of ACL on vEthernet Interfaces is not supported.

In Cisco Nexus 1000V InterCloud, IP ACL is supported for traffic filtering. In IP ACL, the device applies IPv4 ACLs only to IP traffic.

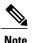

In this release, MAC ACL is not supported on Cisco Nexus 1000V InterCloud.

### **Order of ACL Application**

When the device processes a packet, it determines the forwarding path of the packet. The device applies the ACLs in the following order:

- 1 Ingress port ACL
- 2 Egress port ACL

### **Rules**

Rules are what you create, modify, and remove when you configure how an ACL filters network traffic. Rules appear in the running configuration. When you apply an ACL to an interface or change a rule within an ACL that is already applied to an interface, the supervisor module creates ACL entries from the rules in the running configuration and sends those ACL entries to the applicable InterCloud Switch.

You can create rules in ACLs in access-list configuration mode by using the **permit** or **deny** command. The device allows traffic that matches the criteria in a permit rule and blocks traffic that matches the criteria in a deny rule. You have many options for configuring the criteria that traffic must meet in order to match the rule.

#### **Source and Destination**

In each rule, you specify the source and the destination of the traffic that matches the rule. You can specify both the source and destination as a specific host, a network or group of hosts, or any host.

#### Protocols

ACLs allow you to identify traffic by protocol. You can specify some protocols by name. For example, in an IP ACL, you can specify ICMP by name.

In IP ACLs, you can specify protocols by the integer that represents the Internet protocol number. For example, you can use 115 to specify Layer 2 Tunneling Protocol (L2TP) traffic.

#### Implicit Rules

ACLs have implicit rules, which means that although these rules do not appear in the running configuration, the device applies them to traffic when no other rules in an ACL match. When you configure the device to maintain per-rule statistics for an ACL, the device does not maintain statistics for implicit rules.

All IP ACLs include the following implicit rule that denies unmatched IP traffic:

deny ip any any

This implicit rule ensures that unmatched traffic is denied, regardless of the protocol specified in the Layer 2 header of the traffic.

#### **Additional Filtering Options**

You can identify traffic by using additional options. These options differ by ACL type. The following list includes most but not all additional filtering options:

- IP ACLs support the following additional filtering options:
  - Layer 4 protocol
  - TCP and UDP ports
  - ° ICMP types and codes
  - IGMP typesVersion1 only
  - Precedence level
  - · Differentiated Services Code Point (DSCP) value
  - TCP packets with the ACK, FIN, PSH, RST, SYN, or URG bit set

#### Sequence Numbers

The device supports sequence numbers for rules. Every rule that you enter receives a sequence number, either assigned by you or assigned automatically by the device. Sequence numbers simplify the following ACL tasks:

- Adding new rules between existing rules—By specifying the sequence number, you specify where in the ACL a new rule should be positioned. For example, if you need to insert a rule between rules numbered 100 and 110, you could assign a sequence number of 105 to the new rule.
- Removing a rule—Without using a sequence number, removing a rule requires that you enter the whole rule, as follows:

switch(config-acl)# no permit tcp 10.0.0/8 any

However, if the same rule had a sequence number of 101, removing the rule requires only the following command:

switch(config-acl)# no 101

• Moving a rule—With sequence numbers, if you need to move a rule to a different position within an ACL, you can add a second instance of the rule by using the sequence number that positions it correctly, and then you can remove the original instance of the rule. This action allows you to move the rule without disrupting traffic.

If you enter a rule without a sequence number, the device adds the rule to the end of the ACL and assigns a sequence number that is 10 greater than the sequence number of the preceding rule to the rule. For example, if the last rule in an ACL has a sequence number of 225 and you add a rule without a sequence number, the device assigns the sequence number 235 to the new rule.

In addition, you can reassign sequence numbers to rules in an ACL. Resequencing is useful when an ACL has rules numbered contiguously, such as 100 and 101, and you need to insert one or more rules between those rules.

## **Prerequisites for IP ACLs**

- You must be familiar with IP addressing and protocols to configure IP ACLs.
- You must be familiar with the port profile interface types that you want to configure with ACLs.

## **Guidelines and Limitations for IP ACLs**

- In most cases, ACL processing for IP packets are processed on the I/O modules. Management interface traffic is always processed on the supervisor module, which is slower.
- IP ACLs can be applied only on port profiles and not on the Interfaces.
- IP ACLs should not be applied on port profiles allowing system vlans.
- If a non-existing ACL is applied on a port profile, a new ACL with the specified name is created and all traffic in the applied port profile is blocked due to the implicit deny.

## **Default Settings for IP ACLs**

| Parameters | Default                          |
|------------|----------------------------------|
| IP ACLs    | No IP ACLs exist by default.     |
| ACL rules  | Implicit rules apply to all ACLs |

# **Configuring IP ACLs**

### **Creating an IP ACL**

You can create an IPv4 ACL on the device and add rules to it.

#### **Before You Begin**

Before beginning this procedure, you must be logged in to the CLI in EXEC mode.

#### **Procedure**

|        | Command or Action                                                           | Purpose                                                                                        |
|--------|-----------------------------------------------------------------------------|------------------------------------------------------------------------------------------------|
| Step 1 | switch# configure terminal                                                  | Places you into global configuration mode.                                                     |
| Step 2 | <pre>switch(config)# [no] ip access-list {name   match-local-traffic}</pre> | Creates the named IP ACL (up to 64 characters in length) and enters IP ACL configuration mode. |

|        | Command or Action                                                                            | Purpose                                                                                                    |
|--------|----------------------------------------------------------------------------------------------|----------------------------------------------------------------------------------------------------|
|        |                                                                                              | The match-local-traffic option enables matching for locally-generated traffic.                                                          |
|        |                                                                                              | The no option removes the specified access list.                                                                                        |
| Step 3 | <pre>switch(config-acl)#[sequence-number] { permit   deny} protocol source destination</pre> | Creates a rule in the IP ACL. You can create many rules.<br>The sequence-number argument can be a whole number<br>from 1 to 4294967295. |
|        |                                                                                              | The <b>permit</b> and <b>deny</b> keywords support many ways of identifying traffic                                                     |
| Step 4 | <pre>switch(config-acl)# show ip access-lists name</pre>                                     | (Optional)<br>Displays the IP ACL configuration.                                                                                        |
| Step 5 | switch(config-acl)# copy<br>running-config startup-config                                    | (Optional)<br>Copies the running configuration to the startup<br>configuration.                                                         |

```
switch# configure terminal
```

```
switch(config)# ip access-list acl-01
switch(config-acl)# permit ip 192.168.2.0/24 any
switch(config-acl)# show ip access-lists acl-01
switch(config-acl)# copy running-config startup-config
```

### **Changing an IP ACL**

You can add and remove rules in an existing IPv4 ACL. You cannot change existing rules. Instead, to change a rule, you can remove it and create it again with the desired changes.

If you need to add more rules between existing rules than the current sequence numbering allows, you can use the **resequence** command to reassign sequence numbers.

#### **Before You Begin**

Before beginning this procedure, you must be logged in to the CLI in EXEC mode.

#### Procedure

|        | Command or Action                                                                            | Purpose                                                                                                    |
|--------|----------------------------------------------------------------------------------------------|----------------------------------------------------------------------------------------------------|
| Step 1 | switch# configure terminal                                                                   | Places you into global configuration mode.                                                                                                    |
| Step 2 | switch(config)# ip access-list name                                                          | Places you in IP ACL configuration mode for the specified ACL.                                                                                                    |
| Step 3 | <pre>switch(config-acl)#[sequence-number] { permit   deny} protocol source destination</pre> | (Optional)<br>Creates a rule in the IP ACL. Using a sequence number<br>allows you to specify a position for the rule in the ACL.<br>Without a sequence number, the rule is added to the end |

|        | Command or Action                                                                                 | Purpose                                                                                                    |
|--------|---------------------------------------------------------------------------------------------------|----------------------------------------------------------------------------------------------------|
|        |                                                                                                   | of the rules. The sequence-number argument can be a whole number from 1 to 4294967295.                                                                        |
|        |                                                                                                   | The <b>permit</b> and <b>deny</b> keywords support many ways of identifying traffic.                                                                          |
| Step 4 | <pre>switch(config-acl)# no {sequence-number   {permit   deny} protocol source destination}</pre> | (Optional)<br>Removes the rule that you specified from the IP ACL.<br>The <b>permit</b> and <b>deny</b> keywords support many ways of<br>identifying traffic. |
| Step 5 | <pre>switch(config-acl)# show ip access-lists name</pre>                                          | (Optional)<br>Displays the IP ACL configuration.                                                                                                    |
| Step 6 | switch(config-acl)# copy<br>running-config startup-config                                         | (Optional)<br>Copies the running configuration to the startup<br>configuration                                                                                |

```
switch# configure terminal
switch(config)# show ip access-list acl-01
switch(config)# 80 permit ip 192.168.1.0/24 any
switch(config)# ip access-list acl-01
switch(config-acl)# 100 permit ip 192.168.2.0/24 any
switch(config-acl)# no 80
switch(config-acl)# show ip access-lists acl-01
switch(config-acl)# copy running-config startup-config
```

### **Removing an IP ACL**

Removing an ACL does not affect the configuration of the interfaces where applied. Instead, the device considers the removed ACL to be empty and denies all traffic due to the implicit deny rule.

#### **Before You Begin**

Before beginning this procedure, be sure that you have done the following:

- Logged in to the CLI in EXEC mode
- Know whether the ACL is applied to an interface.

#### Procedure

|        | Command or Action                                 | Purpose                                                                       |
|--------|---------------------------------------------------|-------------------------------------------------------------------------------|
| Step 1 | switch# configure terminal                        | Places you into global configuration mode.                                    |
| Step 2 | <pre>switch(config)# no ip access-list name</pre> | Removes the IP ACL that you specified by name from the running configuration. |

|        | Command or Action                                     | Purpose                                                                                                    |
|--------|-------------------------------------------------------|----------------------------------------------------------------------------------------------------|
| Step 3 | switch(config)# show ip access-list<br>name summary   | (Optional)<br>Displays the IP ACL configuration. If the ACL<br>remains applied to an interface, the command lists<br>the interfaces. |
| Step 4 | switch(config)# copy running-config<br>startup-config | Copies the running configuration to the startup configuration.                                                                       |

```
switch# configure terminal
switch(config)# no ip access-list acl-01
switch(config)# show ip access-lists acl-01 summary
switch(config)# copy running-config startup-config
```

### **Changing Sequence Numbers in an IP ACL**

You can change all the sequence numbers assigned to the rules in an IP ACL.

#### **Before You Begin**

Before beginning this procedure, you must be logged in to the CLI in EXEC mode.

#### **Procedure**

|        | Command or Action                                                                       | Purpose                                                                                                    |
|--------|-----------------------------------------------------------------------------------------|----------------------------------------------------------------------------------------------------|
| Step 1 | switch# configure terminal                                                              | Places you into global configuration mode.                                                                                                    |
| Step 2 | switch(config)# resequence ip<br>access-list name<br>starting-sequence-number increment | Assigns sequence numbers to the rules contained in the ACL, where the first rule receives the starting sequence number that you specify. Each subsequent rule receives a number larger than the preceding rule. The difference in numbers is determined by the increment that you specify. The starting-sequence-number argument and the increment argument can be a whole number from 1 to 4294967295. |
| Step 3 | switch(config)# show ip access-lists<br>name                                            | Displays the IP ACL configuration.                                                                                                    |
| Step 4 | switch(config)# show ip access-lists<br>name                                            | (Optional)<br>Displays the IP ACL configuration.                                                                                                    |
| Step 5 | switch(config)# copy<br>running-config startup-config                                   | (Optional)<br>Copies the running configuration to the startup<br>configuration.                                                                                                    |

switch# configure terminal

switch(config) # resequence access-list ip acl-01 100 10

```
switch(config)# show ip access-lists acl-01
switch(config)# copy running-config startup-config
```

### Adding an IP ACL to a Port Profile

You can use this procedure to add an IP ACL to a port profile.

You must know the following information:

- If you want to create a new port profile, you must know the name you want to give the profile.
- The name of the IP access control list that you want to configure for this port profile.
- The direction of the packet flow for the access list.

#### **Before You Begin**

Before beginning this procedure, be sure you have done the following:

- Logged in to the CLI in EXEC mode.
- Created the IP ACL to add to this port profile and you know its name.
- If you are using an existing port profile, you have created it and you know its name.

#### Procedure

|        | Command or Action                                                                                        | Purpose                                                                         |
|--------|----------------------------------------------------------------------------------------------------|---------------------------------------------------------------------------------|
| Step 1 | switch# configure terminal                                                                               | Places you into global configuration mode.                                      |
| Step 2 | <pre>switch(config)# port-profile [type vethernet] name</pre>                                            | Enters port profile configuration mode for the named port profile.              |
| Step 3 | <pre>switch(config-port-prof)# ip port access-group name { in   out }</pre>                              | Adds the named ACL to the port profile for either inbound or outbound traffic.  |
| Step 4 | switch(config-port-prof)# show port-profile<br>[brief   expand-interface   usage] [name<br>profile-name] | (Optional)<br>Displays the configuration for verification.                      |
| Step 5 | switch(config-port-prof)# copy<br>running-config startup-config                                          | (Optional)<br>Copies the running configuration to the startup<br>configuration. |

switch# configure terminal switch(config)# port-profile AccessProf switch(config-port-prof)# ip port access-group allaccess4 out switch(config-port-prof)# show port-profile name AccessProf switch(config-port-prof)# copy running-config startup-config

### Applying an IP ACL to the Management Interface

Use this procedure to applying an IPv4 or ACL to the Management interface, mgmt0.

Be sure that the ACL you want to apply exists and that it is configured to filter traffic in the manner that you need for this application.

#### **Before You Begin**

Before beginning this procedure, you must be logged in to the CLI in EXEC mode

#### **Procedure**

|        | Command or Action                                                          | Purpose                                                                                                    |
|--------|----------------------------------------------------------------------------|----------------------------------------------------------------------------------------------------|
| Step 1 | switch# configure terminal                                                 | Places you into global configuration mode                                                                                   |
| Step 2 | <pre>switch(config)# interface mgmt0</pre>                                 | Places you into interface configuration mode for the management interface.                                                  |
| Step 3 | <pre>switch(config-if)# [no] ip access-groupaccess-list [ in   out ]</pre> | Applies a specified inbound or outbound IPv4 ACL<br>to the interface.<br>The no option removes the specified configuration. |
| Step 4 | <pre>switch(config-if)# show ip access-lists access-list</pre>             | (Optional)<br>Displays the ACL configuration.                                                                               |
| Step 5 | switch(config-if)# copy running-config<br>startup-config                   | (Optional)<br>Copies the running configuration to the startup<br>configuration.                                             |

```
switch# configure terminal
switch(config)# interface mgmt0
switch(config-if)# ip access-group telnet in
switch(config-if)# show ip access-lists telnet summary
IP access list telnet
statistics per-entry
Total ACEs Configured:2
Configured on interfaces:
mgmt0 - ingress (Router ACL)
Active on interfaces:
mgmt0 - ingress (Router ACL)
switch(config-if)# copy running-config startup-config
```

## Verifying the IP ACL Configuration

Use one of the following commands to verify the configuration:

| Command                            | Purpose                                                                                                    |
|------------------------------------|----------------------------------------------------------------------------------------------------|
| show running-config aclmgr         | Displays the ACL configuration, including the IP<br>ACL configuration and interfaces that IP ACLs are<br>applied to. |
| show ip access-lists [name]        | Displays all IPv4 access control lists (ACLs) or a named IPv4 ACL.                                                   |
| show ip access-list [name] summary | Displays a summary of all configured IPv4 ACLs or a named IPv4 ACL.                                                  |
| show running-config port profile   | Displays the configuration of a port profile to which you have applied an ACL.                                       |

# **Monitoring IP ACLs**

Use one of the following commands for IP ACL monitoring:

| Command                | Purpose                                                                          |
|------------------------|----------------------------------------------------------------------------------|
| show ip access-lists   | Displays IPv4 ACL configuration.                                                 |
| show ip access-summary | Displays details about the interfaces that have access lists configured on them. |

# **Feature History for IP ACLs**

This table only includes updates for those releases that have resulted in additions to the feature

| Feature History | Releases               | Feature Information          |
|-----------------|------------------------|------------------------------|
| IP ACLs         | Release 5.2(1)IC1(1.1) | This feature was introduced. |